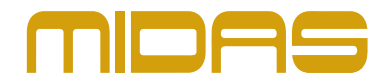

## **Midas PRO X Software**

# **Version G3.4.6 rel-9 Offline Editor (31 July 2019)**

### **New Features**

- **•**  New Effect: TC Reverb: VSS4
- **Presets:** Save and overwrite dialogue pop-up
- **•**  Presets: Insert patching can be stored and loaded separate to whole system
- **•**  Tap Tempo: Pop-up dialogue to type in speed and rate
- **•**  Overview/GUI: Automation scenes now displayed in console overview/default for Pro X
- Preferences: 'Output meters pre' option distinct from Input meters pre (previous global) Option to isolate surface navigation buttons Option to isolate Area B with automate paging
- **•**  Automation: Scope Key available for Pro X
- **Show Editor:** Mutes and Faders now available as separate options

#### **Fixes**

• Patching: Fixed issue where CM-1 output patching did not update between scenes in automation

## **Additional Information**

#### **How to install the offline editor on OSX**

- 1. Copy the file to an Apple Macintosh computer
- 2. Double-click the file
- 3. Accept the license agreement
- 4. Then drag the Midas Offline Editor icon onto the "Drop here to install" icon
- 5. The program is then automatically installed and can be clicked to start it

#### **How to install the offline editor on OSX**

- **•**  Apple Mac with OSX 10.11 (El Capitan) or above
- **•**  4GB RAM
- **•**  500MB HDD available

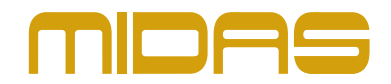

## **Operational Considerations**

- Please ensure you Mac settings are configured to allow third party applications to be installed
- **•**  If application fails to launch first time running program please try the following
	- **•**  Use secondary click (right click) on the Offline Editor in the Application folder
	- **•**  Select "Open" from drop down menu
	- In the pop-up warning box click "Open" again
	- **•**  Application can be launched normally from now on

© Music Tribe Global Brands Ltd. All rights reserved. All information in this document is subject to change without any further notice.